## **Cloud for DBAs**

## **Script Your Way Into the Cloud Using Cloud CLI**

**(OCI/Azure/AWS) & Interactive Shell Scripts**

**Kosseila Hd**  Eclipsys Solution Inc

LuxOUG day - Oct 5th

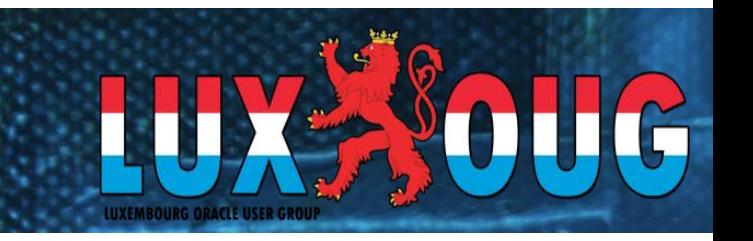

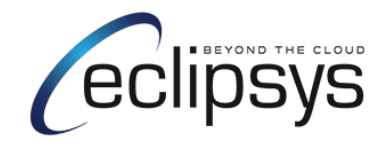

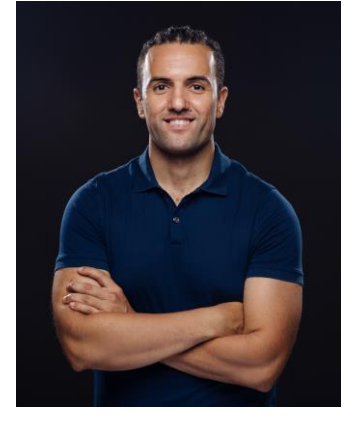

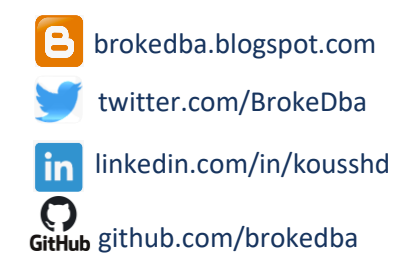

### Kosseila Hd

#### **Senior DBA @Eclipsys**

- **I** We Blogger
- ~14 years Oracle Experience
- Member of TOUG
- Tech/DevOps enthusiast
- Cloud afficionado
- Beatmaker  $\odot$

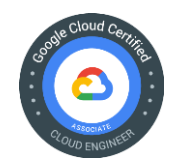

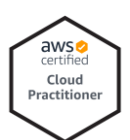

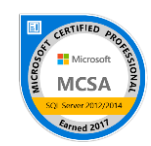

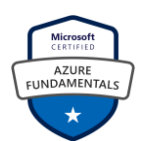

#### **ORACLE**

#### **Certified Expert**

Oracle Database 12c: Oracle RAC and Oracle Grid Infrastructure Administrator

#### **ORACLE**

#### **Certified Expert**

Oracle Database 12c Oracle Database 11g Administrator Data Guard Administrator

**ORACLE Certified Professional Certified Specialist** 

**ORACLE** 

**Oracle ACE** Pro

## **AGENDA**

### **1- Cloud Scale Challenges**

- ❑ **API: "doorway to your Cloud Platform"**
- ❑ **Automation tools**

### **2- Getting started with the Cloud CLI (OCI):**

- ❑ **Setup and authentication**
- ❑ **JSON & JMSPath: "The BFFs"**
- ❑ **examples**

## **3- Build a stack with my interactive bash scripts**

- ❑ **GitHub cli projects**
- ❑ **Difference between OCI/AWS/Azure CLI**
- ❑ **Demo (network+ website)**
- **4- Q&A**

# **Cloud Scale Challenges**

- More resources available
- Flexibility to run and stop services when not needed
- New techs (serverless, containers, K8s)
- Skills debt

#### **What Automation provides**

• Makes it easy to seamlessly adopt and manage new cloud services

#### **Why use Cloud CLI Automation**

- For executing simple and repeatable tasks (i.e spin batch servers for 2 hrs)
- Most direct and simple way to interact with your cloud infrastructure
- Allow your team to get familiar with the existing/new cloud vendor platform

## **API: "doorway to your Cloud Platform"**

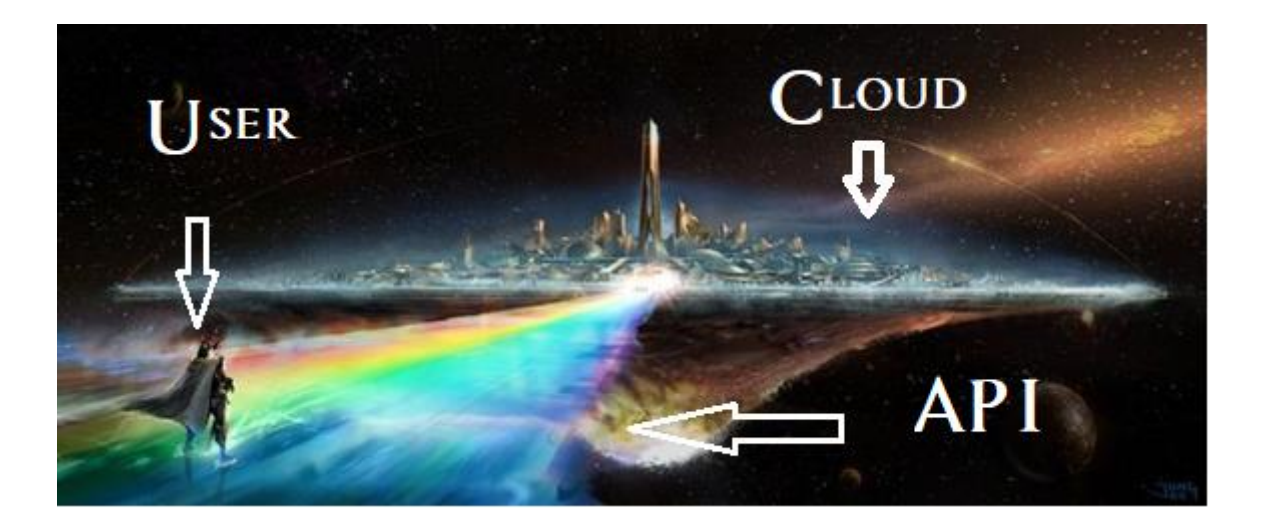

■ Rest APIs provided by the Cloud platform is basically the core vehicle that allow anything (infrastructure resource, or cloud services) to be created, deleted or managed.

## **Different Ways to Access OCI**

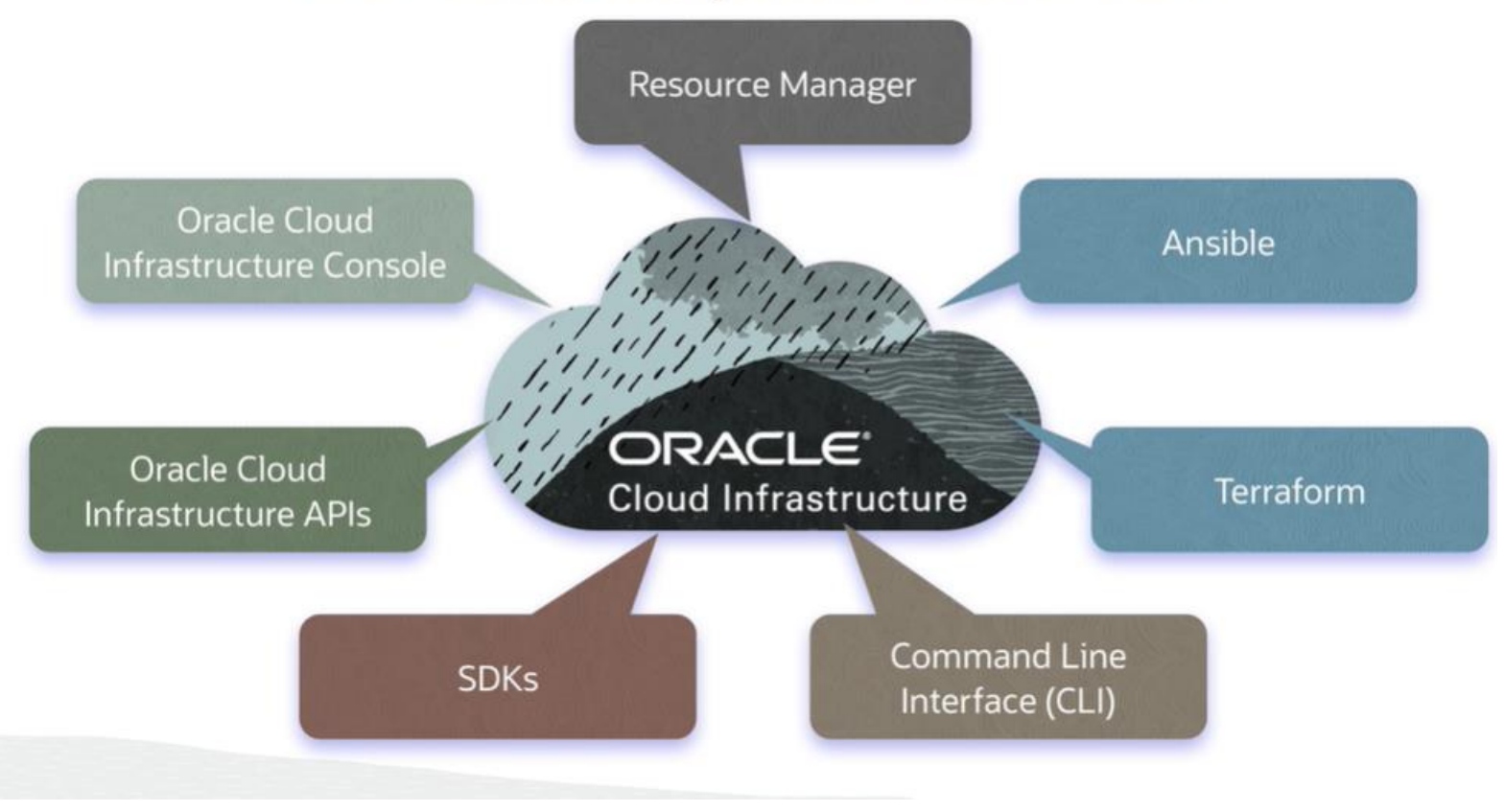

## **Automation tools in the cloud**

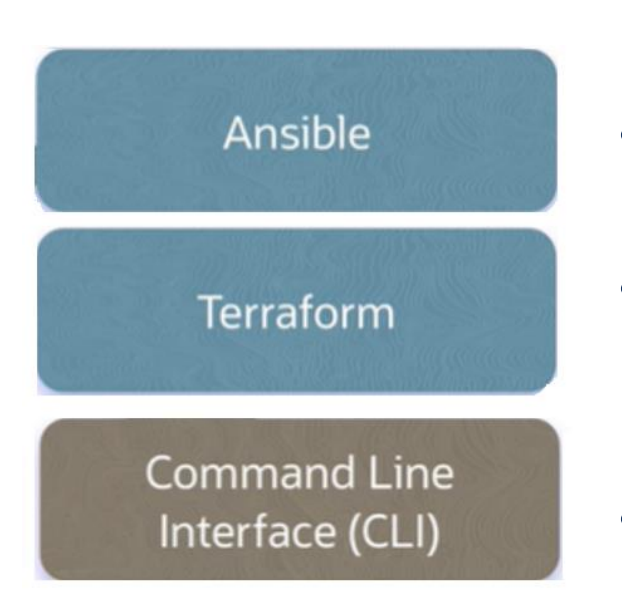

- Configuration management
- Infrastructure as code

• For simple repeatable tasks

## **OCI CLI Installation**

bash -c "\$(curl -L https://raw.githubusercontent.com/oracle/oci-cli/master/scripts/install/install.sh)

- Prerequisites
	- Oracle cloud infrastructure account
	- OCI-CLI & python SDK
	- API Signing Key pair (Custom or Autogenerated)
	- Fingerprint

## **OCI CLI configuration**

#### \$ oci setup config

Enter a location for your config [/c/Users/brokedba/.oci/config]: Enter a user OCID: Enter a tenancy OCID: # Enter a region : # choose the one defined in your tennacy (Webconsole) Do you want to generate a new API Signing RSA key pair?  $[Y/n]: n$ Enter the location of your API Signing private key file: /c/Users/brokedba/.oci/oci\_api\_key.pem Config written to /c/Users/brokedba/.oci/config

#### \$ cat ~/.oci/confiq

#### [DEFAULT]

user=ocid1.user.oc1..aaaaaaaayd2yf6ru5xxxxxxxxxx  $fingerprint=bf:3b:2e:48:a2:98:xx:xx:xx:xx:xx:xx:xx$ key file=C:\Users\brokedba\.oci\oci api key.pem tenancy=ocid1.tenancy.oc1..aaaaaaxxxx region=ca-toronto-1

### **Test your first API request**

• Create environment variables that stores all your tenancy, user and Compartment ocids

> export T="ocid1.tenancy.oc1.xxxx" export U="ocid1.user.oc1..xxx" export C="ocid1.tenancy.oc1..xxx"

### **Features**

• Add parameters such as command aliases and predefined queries

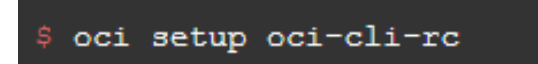

### **Test your first API request**

oci <service> <type> <action> <options>

• List default availability domain in the tenancy in JSON

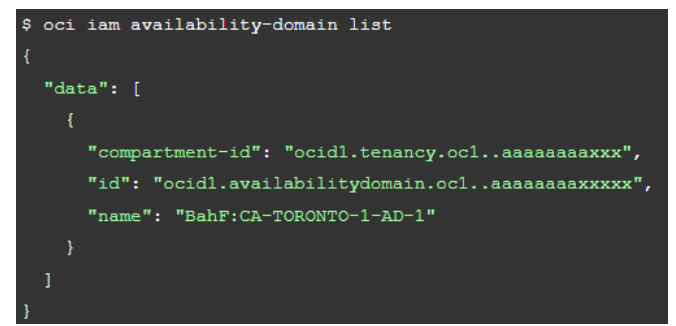

#### In Table format

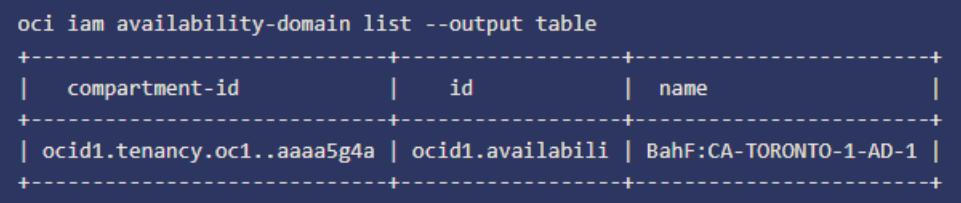

# **JSON & JMSPath: "The BFFs"**

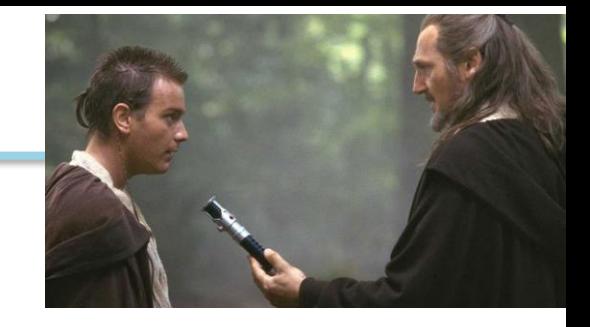

### **JSON**

Source of truth. Everything that's in cloud is saved in JSON format. JSON values can be Arrays, objects, or primitives (numbers, strings, Boolean, null).

## **JMSPATH**

{"name":"John", "age":30, "car":null}

 $myArray = ['Food", "BMW", "Fiat"];$ 

A query language that allows to narrow the JSON output like SQL and offers:

- Filtering
- **Sorting**
- Field selection

## **Test your JMSPath skills**

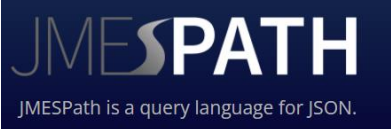

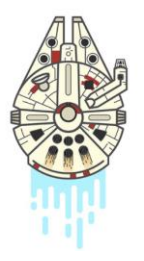

# **Examples**

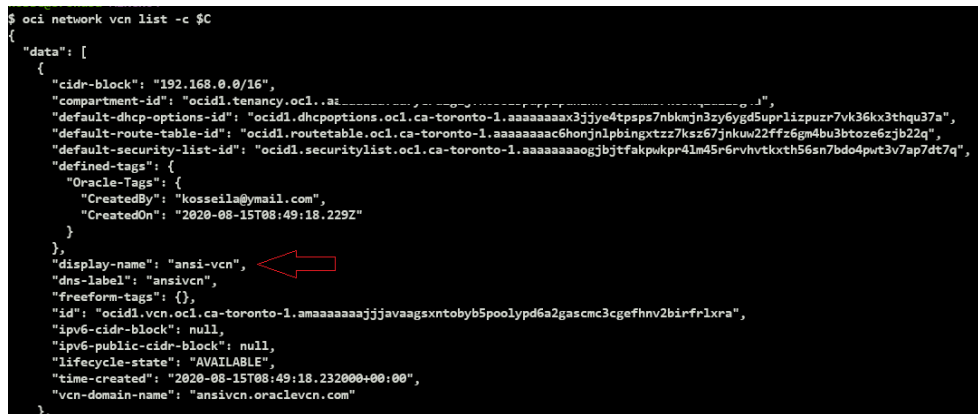

#### To query the VCN Name, CIDR, Domain and DNS label we can run the below

\$ oci network vcn list -c \$C --output table --query "data[\*].{CIDR:\"cidr-block\", VCN NAME:\"display-name\", DOMAIN NAME:\"vcn-domain-name\", DNS:\"dns-label\"}"

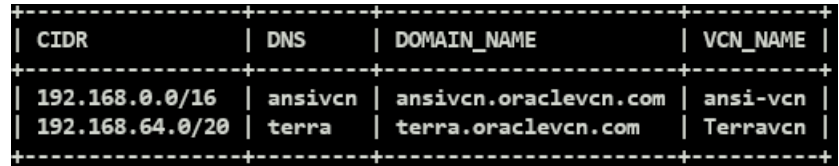

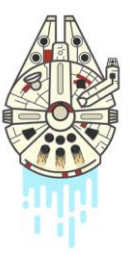

# **Build a stack with CLI and bash scripts**

## **GitHub cli projects**

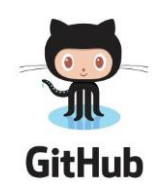

 $\Box$  brokedba / oci-cli-examples □ brokedba / aws-cli-examples  $\boxplus$  brokedba / az-cli-examples

Mistakes with IDs and lookups syntax are common, That's where "**Shell scripts**" come handy.

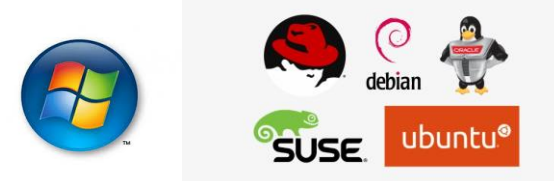

Related Blog labs: [az-cli,](http://www.brokedba.com/2020/12/deploy-webserver-vm-using-azure-cli-and.html) [aws-cli](https://brokedba.blogspot.com/2020/09/launch-ec2-instance-with-static-website.html), [oci-cli](http://www.brokedba.com/2020/06/launch-oci-instance-with-oci-cli-in-10.html)

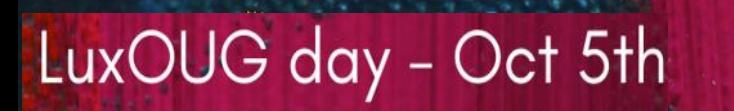

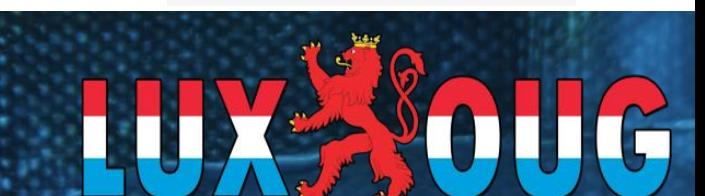

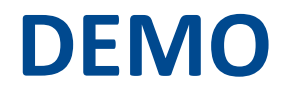

**OCI**

**Resources:** VCN , SUBNET, Internet gateway, security lists, Compute

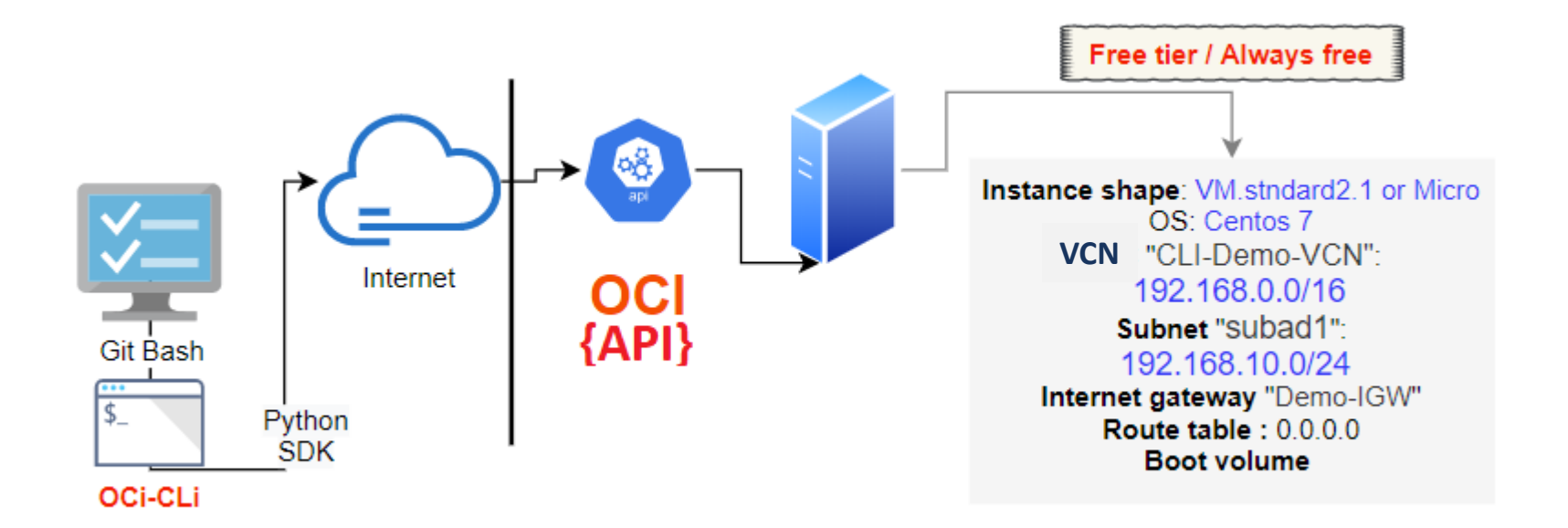

# **Build a stack with CLI and bash scripts**

## **Difference between OCI/AWS/Azure CLI**

- 1. Authentication [\(AWS](http://www.brokedba.com/2020/09/aws-cli-installation-version-1-then.html)[/AZURE](http://www.brokedba.com/2020/11/azure-cli-installation-and-few-cli.html)[/GCP](http://www.brokedba.com/2021/09/google-sdk-cli-for-gcp-installation-and.html))
- 2. Queries and filters (JMSPATH)
- 3. Cloud-init

### **AWS**

#### **Run AWS configure**

Now that you have installed aws cli along with the access key info gathered in your csv file, you can finally configure your aws-cli with just the key id and the access key (region and output format are not credentials). To do so run the following:

\$ aws configure Access Key ID: AKXXXXXXXXXXX Secret Access Key: Dsxxxxxxxxxxxxxxxxxxxxxx Default region name [us-east-1]: Default output format [table]:

### **AWS**

A. Command structure : is based on the below components

\$ aws <AWS service> <operation to perform> [one or more options & parameters]

#### Parameters:

Will be followed by their values, for example when specifying an instance id we want to describe or defining a name for a created key- pair. The value type can also vary (string, integer, JSON, list, binary,...)

- Options:
	- 1-"-- output" : will format AWS CLI output into Json, yaml, Table, or text (raw).
	- 2-"-- query" : Allows to choose the list of fields to return in the response. It can be used to do some simple filtering.
	- 3- "-- filters" : Is the condition used to specify which resources you want described or listed.

#### **B. Filters vs Query:**

The --query option relies on JMSPath and its filtering is done at client side while --filters does it at server level which is way faster and more efficient. I personally use filters to narrow my research and *query* to specify which field I want to display.

- To demonstrate the nuance, here's an example where we filter an aws region using each option (filters and query)

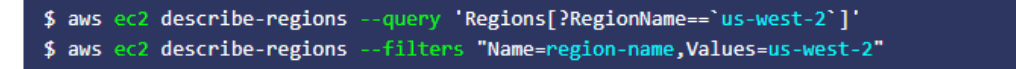

### **Azure**

A. Command structure : is based on the below components

\$ az [group] [subgroup] [command][parameters]

• **Sign in to Azure from AZ CLI**

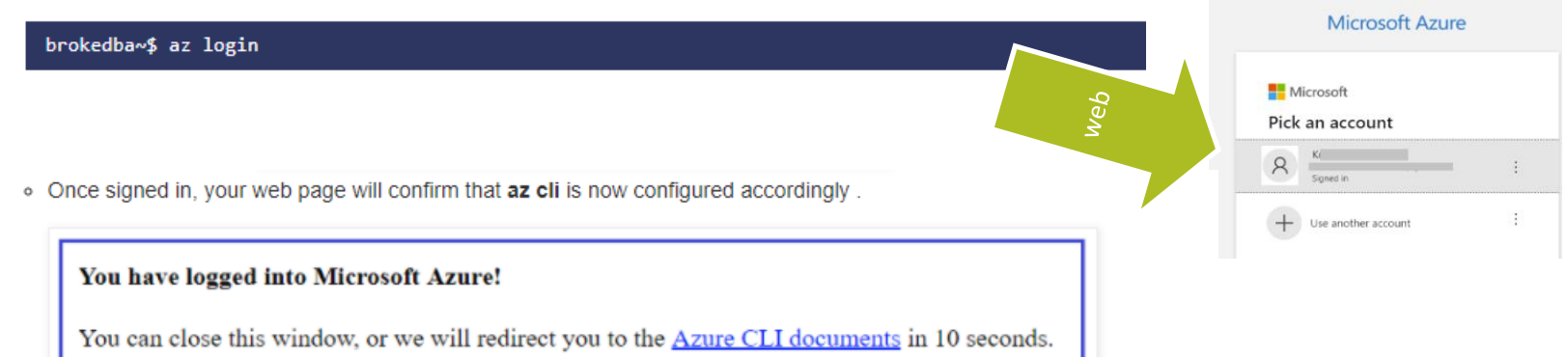

Additional login options are available [here](https://docs.microsoft.com/en-us/cli/azure/reference-index?view=azure-cli-latest#az_login)

### **Azure**

### • **Account detail AZ resource group = OCI compartment**

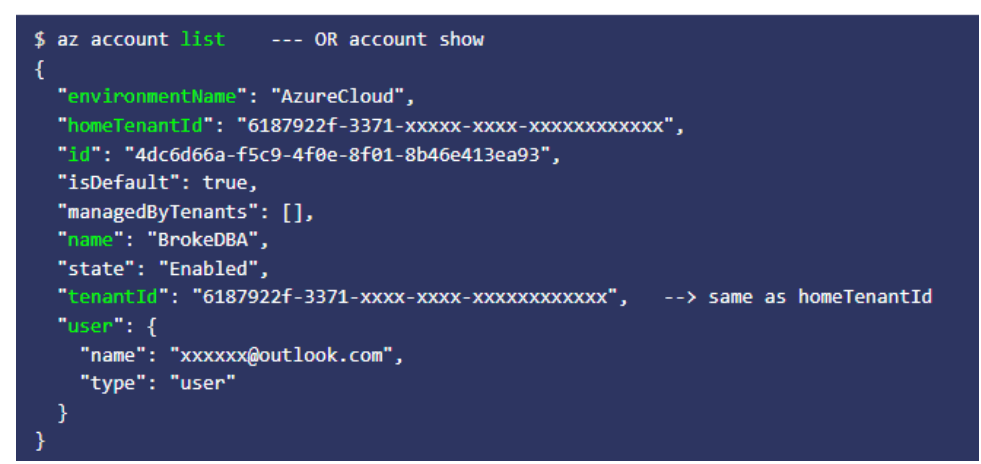

### • **Aliases Help**

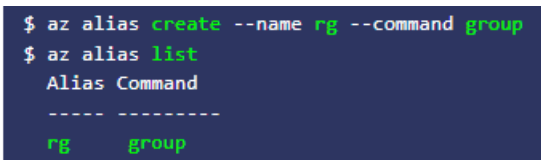

\$ az find "az vm" Finding examples... Get the details of a VM. (autogenerated) az vm show --name MyVm --resource-group MyResourceGroup

### **Azure**

### • **Cloud init**

The "--custom-data" parameter or cloud-init works only for linux instance not windows **Azure proposed alternative :** RunPowerShellScript after instance creation

• **ID**: Azure doesn't provide regular alpha numeric ids for its resources but a sort of path-based identification

\$ SUBNET ID

/subscriptions/xx/resourceGroups/my group/providers/Microsoft.Network/virtualNetworks/MY-VNET/subnets/My SUBNET

### **Oops! Did you say GCP?**

All you need is run [gcloud](https://cloud.google.com/sdk/gcloud/reference/init) init command to:

- 1. Authorize Cloud SDK to access the GCP platform using your user account
- 2. Set configuration parameters like current project or default GCE region/zone etc..

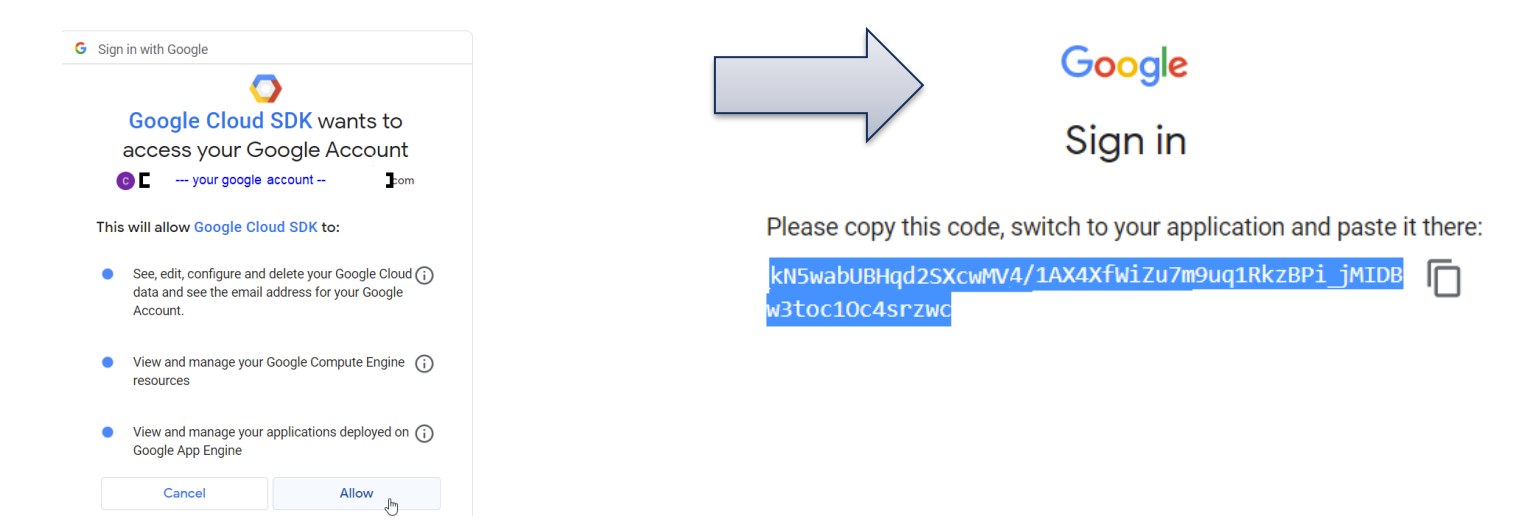

# **Deploy using Cloud CLI**

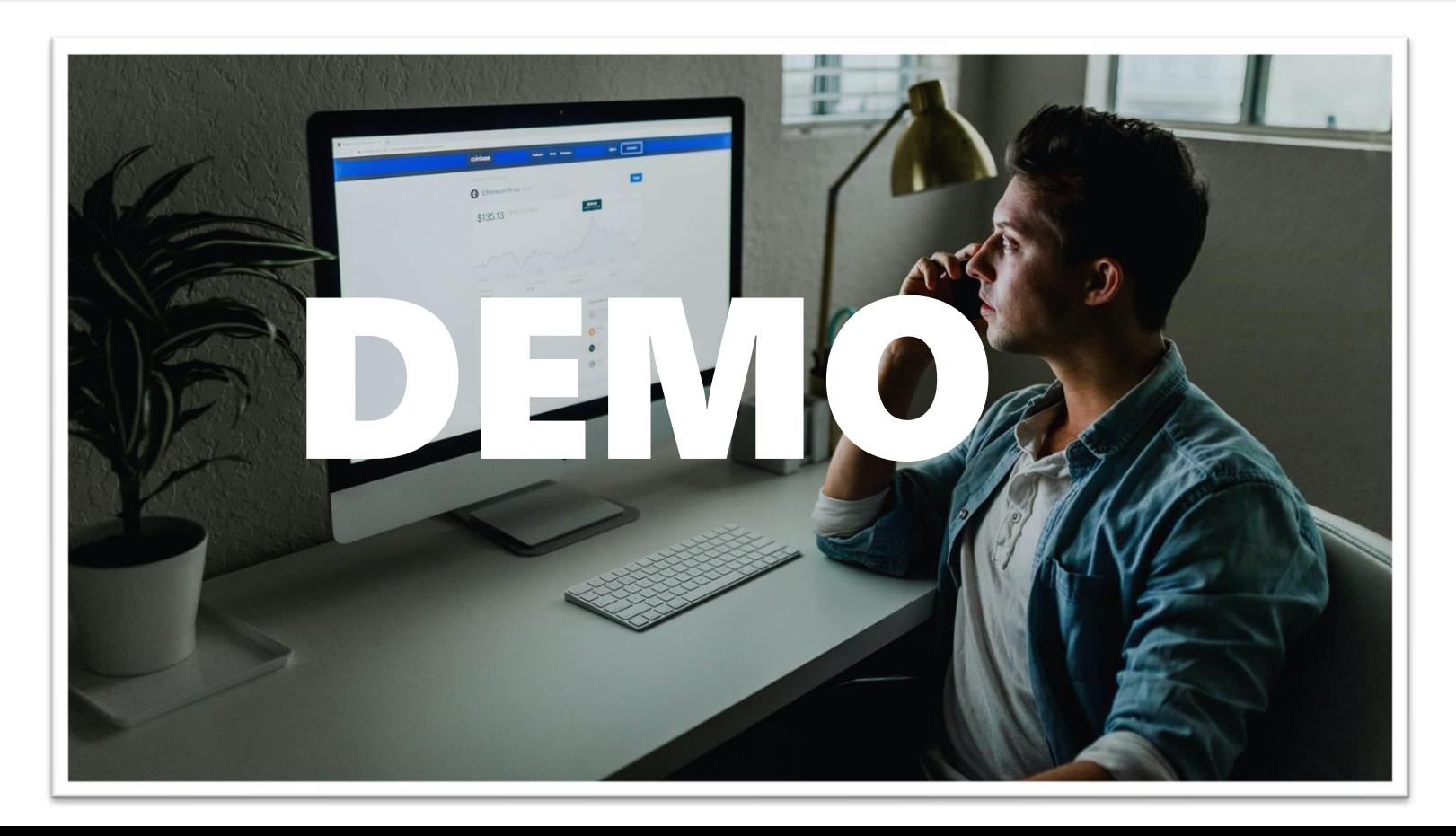

## **DEMO**

**AWS Resources:** VPC , SUBNET, Internet gateway, route, security group, Web Compute

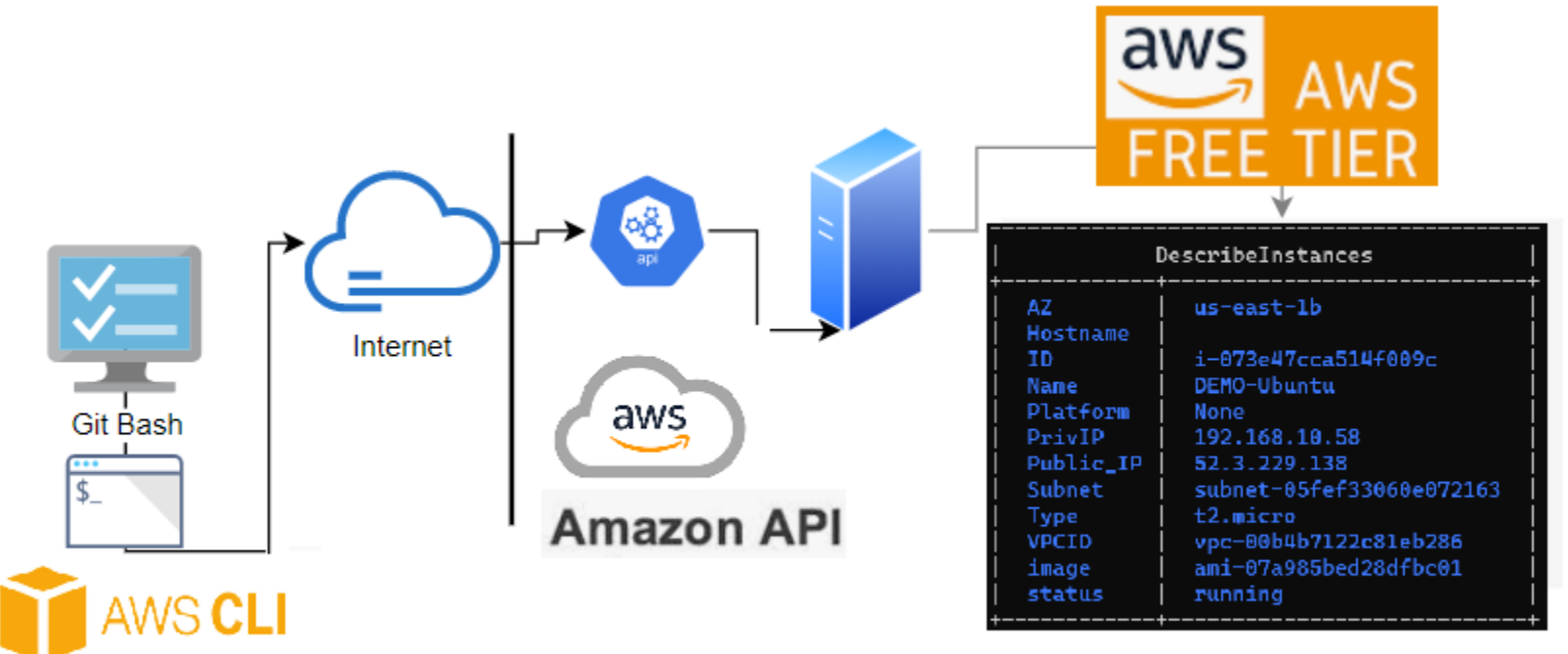

# **DEMO**

### **AWS**

• Below are the files you will retrieve after cloning the directory (including the description)

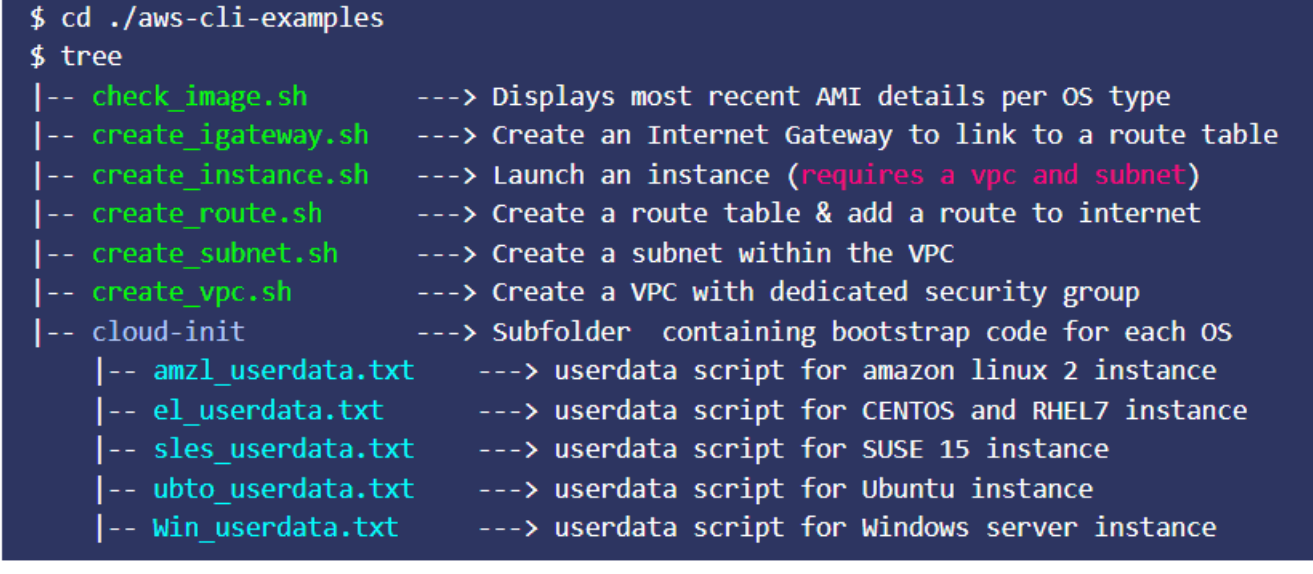

#### [aws-cli](https://brokedba.blogspot.com/2020/09/launch-ec2-instance-with-static-website.html)

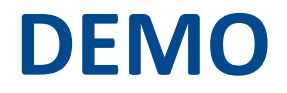

#### **Azure Resources:** VNEt, SUBNET, PublicIP, VNIC, NSG, Web Compute

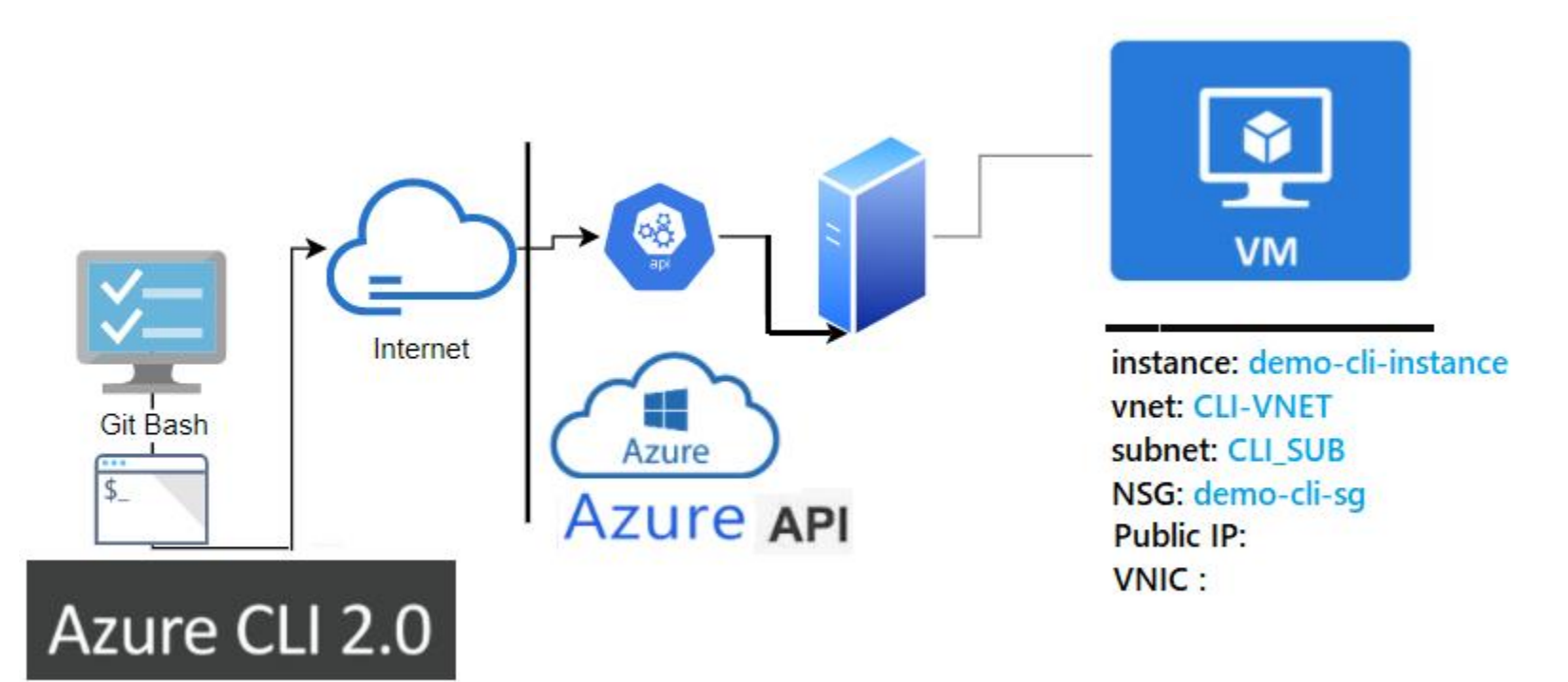

# **DEMO**

### **Azure**

• Below are the files you will find after cloning the directory (with embedded hyperlinks)

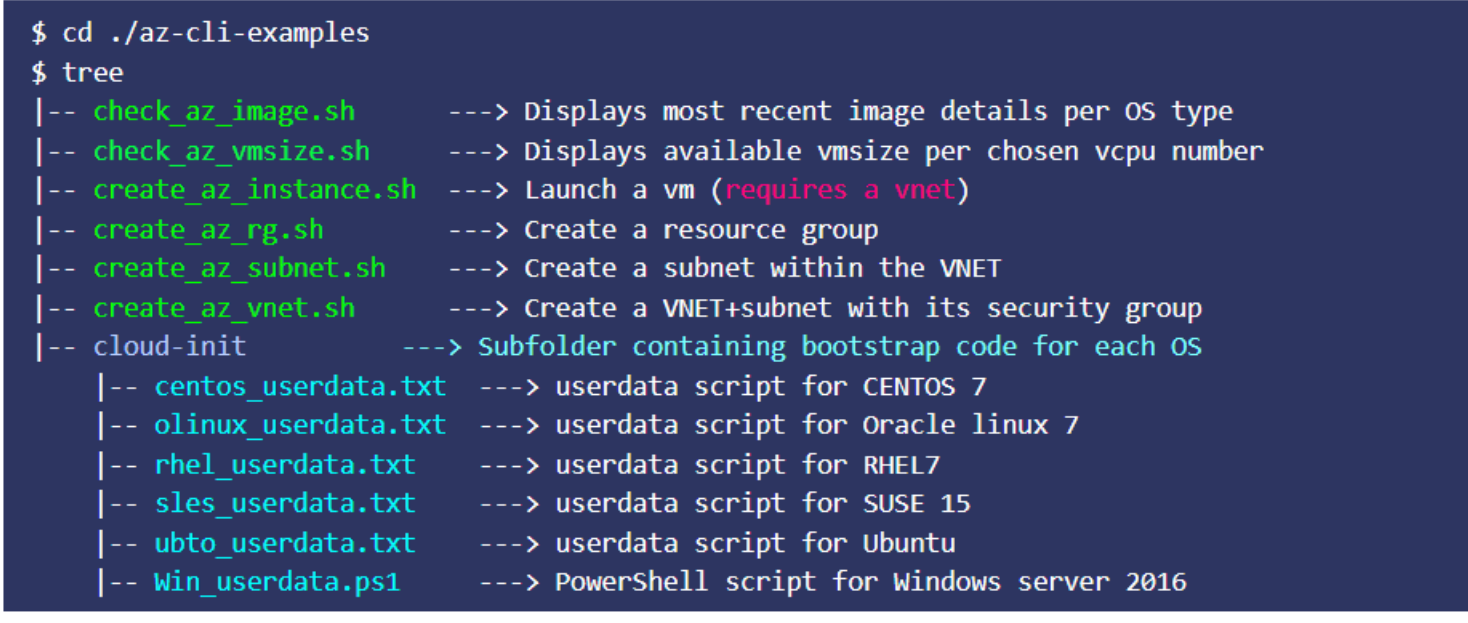

#### [az-cli](http://www.brokedba.com/2020/12/deploy-webserver-vm-using-azure-cli-and.html)

# **Script Your Way Into the Cloud**

### **What's NEXT**

- Clone/fork/Improve the scripts repo and Try it yourself
- Automate other tasks: stop all vms/db instances/patch/upgrade DB
- Start your own version for other resources
	- Network resources : load balancers , public Ips, VPN
	- Compute: Kubernetes, instance groups, Batch servers
	- Database services
	- storage
- Explore GCP equivalents
- **Stay Curious**

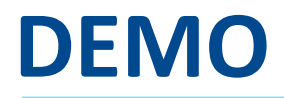

### **Github to Visual Code Tip**

#### **<https://github1s.com/brokedba/oci-cli-examples>** turns your repo into VC view

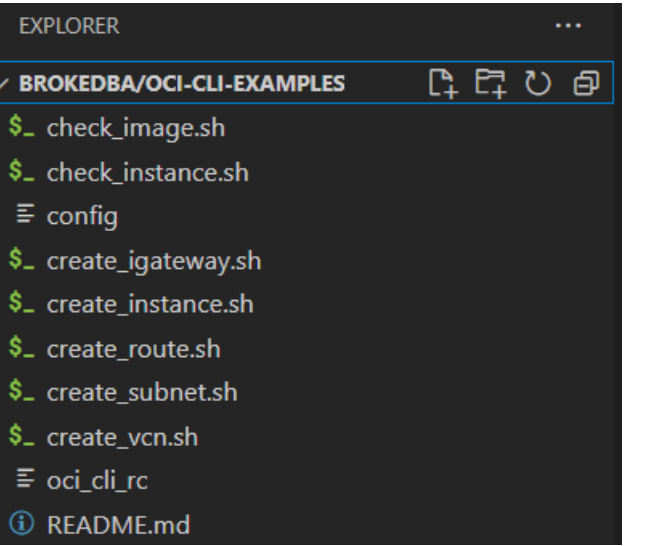

### **Cloud for DBAs**

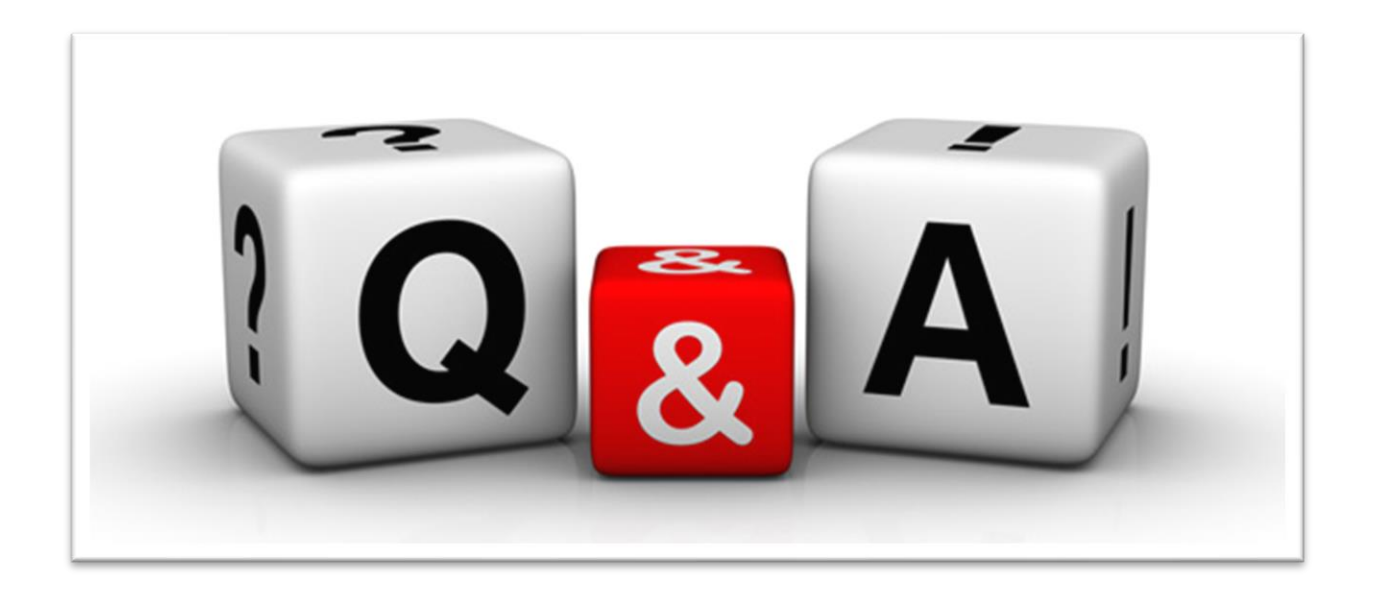

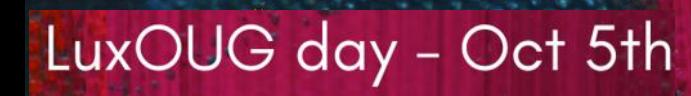

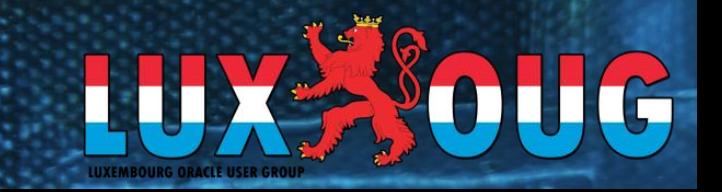

### **Cloud for DBAs**

### Kosseila Hd **Senior DBA @Eclipsys**

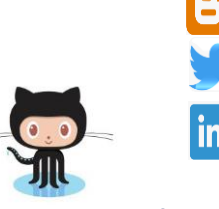

brokedba.blogspot.com twitter.com/BrokeDba

in linkedin.com/in/kousshd

https://github.com/brokedba **GitHub** 

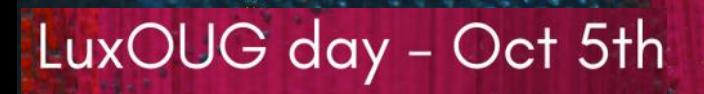

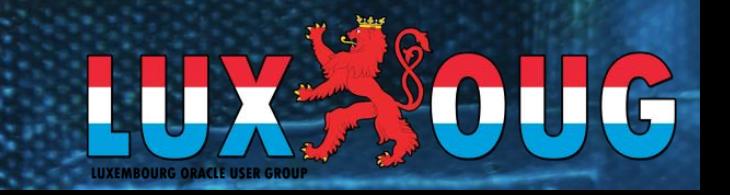